## **IBM InfoSphere Information Server**

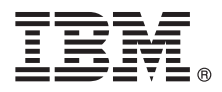

# 快速入門手冊

## 本手冊提供您 IBM InfoSphere Information Server 基本安裝的槪觀。

若要取得其他語言以及可使用協助工具格式的《快速入門手冊》,請參閱 Web 上的文件, 以及 IBM InfoSphere Infor*mation Server 11.3.1 Product Documentation and Quick Start Guides* 媒體上的文件。

#### 產品槪觀

IBM® InfoSphere® Information Server 針對企業的需要提供了詳盡、完整的資訊整合和控管功能。InfoSphere Information Server 套件包括:

- v InfoSphere Information Governance Catalog
- v InfoSphere Information Server for Data Integration
- v InfoSphere Information Server for Data Quality
- v InfoSphere Information Server Enterprise Edition

如需相關資訊,請參閱套組中的元件。

IBM InfoSphere Information Server 結合了 IBM InfoSphere Information Governance Catalog、IBM InfoSphere Blueprint Director、IBM InfoSphere Data Quality Console ` IBM InfoSphere DataStage® ` IBM InfoSphere FastTrack ` IBM InfoSphere Information Analyzer ` IBM InfoSphere Metadata Workbench > IBM InfoSphere Information Services Director > IBM InfoSphere QualityStage® > IBM InfoSphere Data Click MIBM InfoSphere Discovery for Information Integration MIBM InfoSphere Information Server Packs 等技術。

### <mark>1</mark> 步驟 1: 存取軟體

如果您沒有安裝媒體,請移至 IBM Passport Advantage® 網站來下載產品。請下載安裝套件及授權套件。如需相關資 訊,請參閱下載指示。

- 安裝套件包含下列元件:
- · InfoSphere Information Server 套組中的產品模組
- 產品模組的用戶端
- $\cdot$  IBM DB2<sup>®\*</sup>
- v IBM WebSphere® Application Server Network Deployment\*
- v IBM WebSphere Application Server Liberty Profile\*
- 產品文件

授權套件包含安裝程式所需要的檔案。

若要下載任何修正套件或更新項目,請移至 IBM 支援中心入口網站或 [Knowledge Collection](http://www.ibm.com/support/docview.wss?uid=swg21671828)。

\* 提供為安裝選項(如果您沒有現有的支援資料庫系統或應用程式伺服器的話)。如需相關資訊,請參閱瞭解您的安裝選 項。

#### **步驟 2**: 估系統需求

請確定您的電腦符合系統需求。檢視 [InfoSphere Information Server](http://www.ibm.com/support/docview.wss?uid=swg27042919) 詳細系統需求。

### 3 步驟 3: 規劃安裝及架構

您會在一台電腦上安裝 InfoSphere Information Server 產品模組和元件,或是分散到多台電腦之間。InfoSphere Information Server 會分下列各「層」來安裝:儲存庫層、服務層、引擎層,以及用戶端層。

下圖顯示分散在三台電腦之間的安裝。如需架構的詳細資訊,請參閱《[IBM InfoSphere Information Server](http://ibm.biz/knowctr#SSZJPZ_11.3.0/com.ibm.swg.im.iis.productization.iisinfsv.install.doc/topics/wsisinst_pln_ovrvw.html) 規劃、安裝與配 置手冊》。

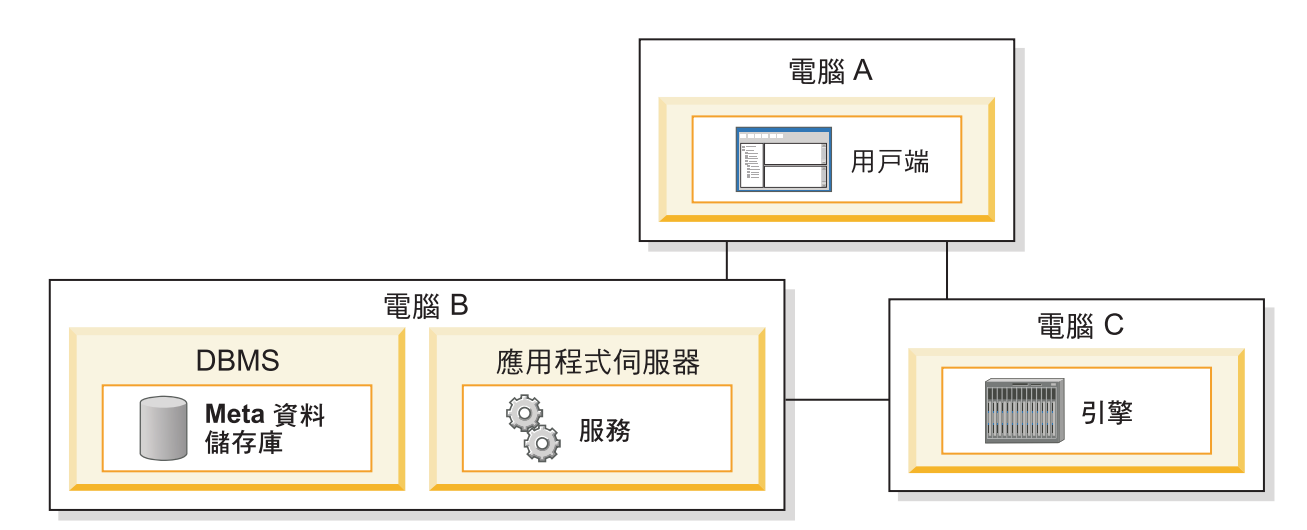

#### **4** BJ **4**G w--tmú--M≤

請檢閱版本注意事項以取得最新資訊,確保安裝成功。

請針對下列範例情況之一,遵循安裝和配置的指示:

- 基本安裝 (不含高可用性)
- •隔離的引擎層和平行安裝
- 高度可用的主動/被動安裝
- 高度可用的叢集安裝

若要從舊版升級,請移轉到 InfoSphere Information Server 的新安裝。若您在移轉之前未使用新的安裝,則可以遵循上述 任一個實務範例,建立您移轉至的安裝。如需相關資訊,請參閱 [Migrating to IBM InfoSphere Information Server Version](http://ibm.biz/knowctr#SSZJPZ_11.3.0/com.ibm.swg.im.iis.productization.iisinfsv.migrate.doc/topics/top_of_map.html)  $11.3 \cdot$  $11.3 \cdot$ 

#### 相關資訊

## ?)<sup>產品文件</sup><br>「

[IBM Knowledge Center](http://www.ibm.com/support/knowledgecenter/SSZJPZ_11.3.0) 包含完整文件。安裝產品之後,請按 F1 或在您的用戶端中使用「說明」功能表來存取說 明。

儘管 IBM Knowledge Center 包含最新的文件,您仍可以選擇在本端電腦上安裝線上文件。請參閱設定本端安裝 的資訊中心,或請參閱位於您安裝映像檔中的下列指示:

*<image\_folder>*/Documentation/information\_center/readme.html

#### 資訊導覽圖

如需其他技術資源,請參閱資訊導覽圖。

© Copyright IBM Corp. 2006, 2014. US Government Users Restricted Rights - Use, duplication or disclosure restricted by GSA ADP Schedule Contract with IBM Corp.

IBM、IBM 標誌及 ibm.com® 是 International Business Machines Corp. 的商標或註冊商標,已在全球許多國家或司法管轄區註冊。其他產品及服務名稱可能是 IBM 或其他公司的註冊商標。最新的 IBM 商標清<br>單可在 Web 上取得,網址為 [www.ibm.com/legal/copytrade.shtml](http://www.ibm.com/legal/copytrade.shtml)。

產品編號: CN1CHML

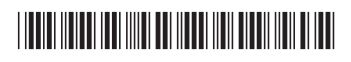